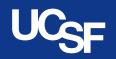

University of California San Francisco

Supply Chain Management

# Expense Reimbursement

Webinar Learning Series

May 2022

# Agenda

- MyExpense Overview
- Common travel expense types and requirements
- Approvals & payment
- Helpful tools and tips
- Resources
- How to get help
- Q&A
  - Please type your questions into the Zoom Q&A as we go

**Note:** This webinar will be recorded and posted on the Supply Chain Management website

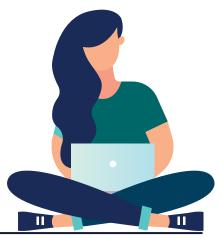

SUPPLY CHAIN MANAGEMENT

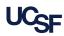

### **MyExpense Overview**

- MyExpense is the UCSF reimbursement system primarily used for employee business and guest travel expenses
- Employees or their delegates create expense reports in MyExpense to obtain reimbursement
- Accessible through MyAccess

| MvExpen\$e                                                                                                    |                                                                                                    |                          |               |                          |                               |
|----------------------------------------------------------------------------------------------------|----------------------------------------------------------------------------------------------------|--------------------------|---------------|--------------------------|-------------------------------|
| UCSF Expense Reinbursement Solution                                                                                                    | +<br>New                                                                                                  | v Required<br>Approvals  |               |                          | <b>00</b><br>Cash<br>Advances |
| OMPANY NOTES                                                                                                    |                                                                                                    |                          |               |                          |                               |
| New MyExpense User Interface Coming This Fa<br>MyExpense will be updated to Concur's Next G<br>Chain Management is preparing for the change of<br>Highlights of the improved interface include:                                        | eneration Expense User Int<br>with continued user testing                                                 | g and additional trainir |               | ive date of September 20 | 022.* Supply                  |
| MyExpense will be updated to Concur's Next Ge<br>Chain Management is preparing for the change                                                                                                    | eneration Expense User Int<br>with continued user testing<br>more intuitive, integrated                   | g and additional trainir |               | ive date of September 20 |                               |
| MyExpense will be updated to Concur's Next Ge<br>Chain Management is preparing for the change<br>Highlights of the improved interface include:<br>• Upgraded expense reporting experience;                                             | eneration Expense User Int<br>with continued user testing<br>more intuitive, integrated                   | g and additional trainir |               | ive date of September 20 | 022.* Supply<br>Read more     |
| MyExpense will be updated to Concur's Next Ge<br>Chain Management is preparing for the change<br>Highlights of the improved interface include:<br>Upgraded expense reporting experience;<br>Quicker expense reporting with efficient r | meration Expense User Ini<br>with continued user testing<br>more intuitive, integrated<br>eceipt handling | g and additional trainir | ng materials. | Open Reports             | Read more                     |

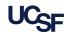

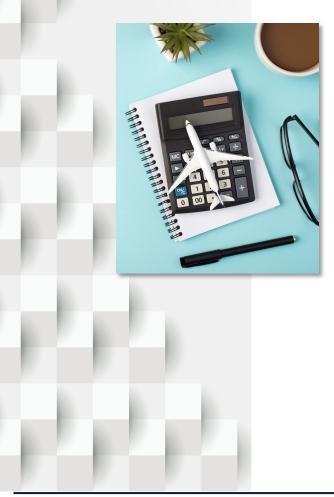

## Airfare

- Only coach and economy class airfare allowed
  - Includes premium/preferred seats e.g., economy plus
  - o Business, first-class are typically not reimbursable
    - $\circ$  Limited exceptions
- Package deals or trip-insurance fees are generally not reimbursable
- Airline receipt always required
  - Must show itinerary, last four digits of credit card payment and class of fare

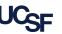

### **Airline Fees**

Fees allowed if necessary to accomplish business purpose and the department approves charges

- Early check-in, priority boarding
- Checked or carry-on baggage fees
- Internet fees

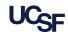

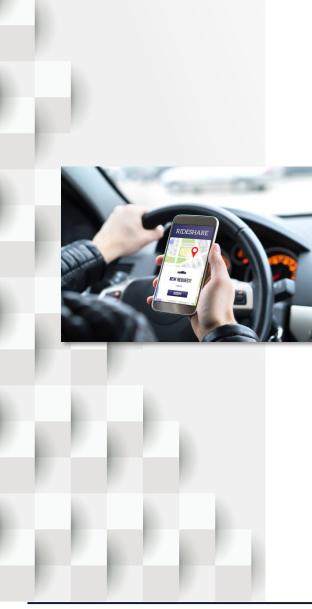

# **Ground Transportation**

- Taxi, shuttles, public transportation, ride shares (e.g., Uber, Lyft) are allowed
  - $\circ$   $\,$  Include comments on origin and destination
  - Luxury ride shares (ex: Uber Black and Lyft Lux) not allowed
  - $\circ$   $\,$  Limousine or town car rentals not allowed
- Train: Use coach and economy class fare
  - $\circ$   $\,$  Business, first-class are typically not allowed
- Itemized receipt if \$75 or more
  - o Showing payment

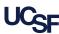

### **Rental Cars**

- Rent a car when more cost effective than other transportation
- Reimbursed up to an intermediate-size car
- Additional insurance not reimbursable
- Gas is reimbursable
- Itemized receipt showing method of payment and zero balance required

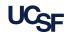

### **Private Vehicles**

- Personal vehicle use if less expensive than other transportation
  - Mileage reimbursement rate covers the overall cost of gas and wear and tear of vehicle
  - $\circ$  Gas not reimbursable
  - Show route taken (MyExpense Google Maps) in expense report

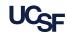

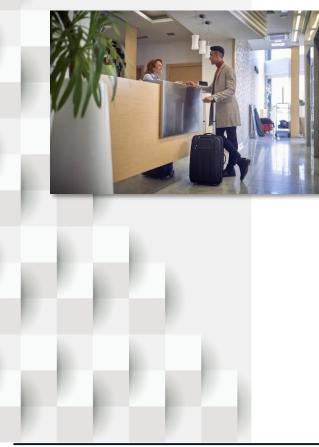

# Lodging

- Requires travel at least 40 miles from office/home, whichever is closer
  - Maximum amount UC reimburses for domestic travel hotel rooms:
    - \$275 per night excluding taxes/fees
    - $\circ$  Nightly room cost or all-nights' average to \$275 or less
  - Exceptions to \$275 cap:
    - o Conference hotel
    - $\circ$  If there are no hotels under \$275/night in vicinity
- Always attach itemized hotel folio with method of payment and zero balance

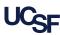

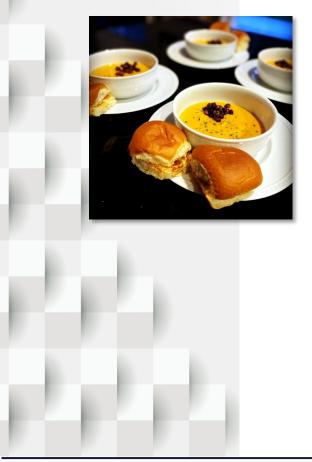

# Meals & Incidental Expenses

- Meals and service tips for trips of 24 hours to 29 days
- For continental U.S. travel, actual amount spent up to maximum \$62 per day
  - $\circ$   $\,$  No exceptions for costs exceeding the \$62 limit
  - Not the same as Meeting & Entertainment meals (only for hosting business meetings and entertainment events)
- Meals not reimbursed:
  - o No overnight lodging
  - $\circ$   $\,$  Travel is in the vicinity of the office or home
- Receipts not required

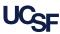

### **Other Travel**

- Travel to Alaska, Hawaii, U.S. possessions, foreign locations and any trips 30 days+ within the continental U.S.
  - Per diem reimbursement rates apply based on U.S.
    government published rates\* that differ by location
  - Rates apply to meals, lodging and service tips
  - Travelers reimbursed for actual expenses up to the per diem rate
- Receipt requirements same as other travel
- COVID 19 Travel Guidance\*
  - International travel (outside US and possessions) requires approval forms such as International Travel Approval & Resources Form for employees
  - Attach to expense report
- \* See resources

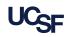

## **Selecting Expense Categories**

- Select the expense category that most closely matches your expense (i.e. airfare, lodging, mileage, etc.)
- Determined by the expense report submitter and departmental approvers
- Miscellaneous expense type should only be used when no other expense type matches
  - Expense reports with miscellaneous expense type require additional review
  - Extends the approval time and reimbursement

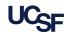

## **Business Purpose**

- Expenses must be supported by a detailed business purpose
- Provide short description of business purpose of reimbursement
  - Be clear in description
  - Explain who, what, when, where, why
  - Explain so a person who doesn't know your business can understand why the expenses were needed
- Include documentation to support each day of travel (ex: conference brochures, meeting invitations, agendas)

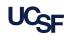

USINES

### **Receipts**

- Receipts for most expenses are only needed when the expense is over \$75
  - Except for expenses that always need a receipt (ex: airfare, lodging, rental car)
- Redact personal/confidential information on documentation/ receipts (e.g., phone, birth date, account numbers, SSN, etc.)
- If you lost a required receipt and cannot obtain a copy, complete a <u>Declaration of Missing Receipt Form</u> and attach to your expense report
- Separate receipts and attach receipts to each expense line

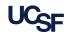

## Payment for Expenses

- Individuals must pay for their own expenses
- Payment on behalf of others not allowed
  - Cannot pay expenses of other individuals (does not include meeting and entertainment meals)
- Purchases made with miles or gift cards are not reimbursable
  - Always pay out of pocket (ex: cash, credit card)

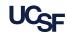

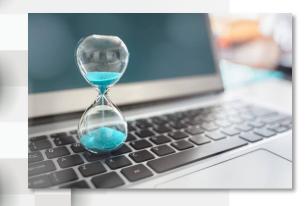

## **Timely Submission**

- Expense reports **must** be submitted in MyExpense within 45 days of the end of trip date/date of expense
- If submitted after 60 days, expenses will be treated as taxable income and reported on the employee's W-2
- Applies to all expenses
- Do not hold onto expenses submit soon after the end of trip/when expense is incurred
- If you are waiting for funding, use general funds to reimburse so you can submit expense report in a timely manner

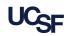

### Approvals

- Must be approved by Department Authorized Approvers
- These roles are automatically added as Authorized Approvers:
  - Campus & Health Department Heads and Business Officers
  - Health only C-Level/SVPs and Health Executive Directors
  - Department heads can delegate approval to others using MyExpense Delegation of Approval Authority Form
- Can add optional approvers
- Cannot approve your own expense reports
- Approvers, along with the employee and submitters, are responsible for ensuring the expenses are:
  - Business related
  - Complete with documentation and explanation
  - Policy compliant

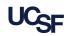

### Approvals cont.

- Exceptional Approvers
  - Delegated by Chancellor to approve policy exceptions
  - Exceptions need these individuals to approve
  - Most exceptional approvers are added to the approval flow after departmental approvers
- Back Office
  - Some expense reports are reviewed by Supply Chain Management for compliance
  - The approval step is called "Back Office Approval"
  - Departmental and exceptional approvers approve before this step

| Default Approver:            |  |   |   |
|------------------------------|--|---|---|
| Approver, Daniel             |  | Ð | × |
| Authorized Approver:         |  |   |   |
| Approver, Amy                |  | Ð |   |
| (this step may be skipped)   |  |   |   |
| Jser-Added Approver:         |  |   |   |
| Exceptional Approver, Edward |  | Ð | × |
|                              |  |   |   |

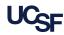

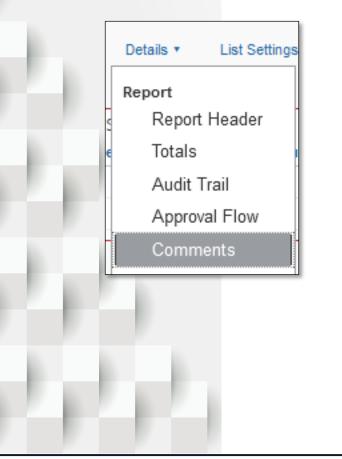

#### Returned expense reports

• Approvers may return expense reports if incomplete, not policy compliant, missing receipts, etc.

Approvals cont.

- Look at comments on returned expense reports to see why the report was returned
  - MyExpense returned report email often has comments
- Modify expense report and resubmit
- Returned expense reports must be submitted and approved again so the changes can be approved
- Ensure expense reports have complete documentation and fully explain expenses to avoid returned expense reports

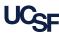

## Guest/Non-Employee Expense Reports

- Generally used to pay guest travel expenses
  - Research participant travel
  - o Official University guest travel
  - For domestic US individuals only\*
  - Not for suppliers pay through purchase order
- UCSF employee creates the expense report in MyExpense
- Select "UCSF Guest Policy" when creating expense report
- Must enter mailing address
  - o Ensure it is accurate
  - A check payment will be mailed to this address
- By submitting the expense report, the employee certifies the business expenses are appropriate and accurate
- \* Campus only Use BearBuy Payment Request Form to pay foreign guest reimbursements

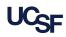

### **Payment Status**

- Employee expense reports paid through same method that employees receive their UC pay
- If paid through direct deposit, employees receive email notification when payment is made
- Can also look up expense report's Audit Trail and see payment information

| Details • Receipts •    | Audit Trail         |                |                                        |                                                                         |
|-------------------------|---------------------|----------------|----------------------------------------|-------------------------------------------------------------------------|
| Report<br>Report Header | Report Level        | Updated By     | Action                                 | Description                                                             |
| Totals<br>Audit Trail   | 05/24/2016 09:00 PM | System, Concur | Expense Report Payment<br>Confirmation | Received Payment: EFT<br>Transaction Number: 86350<br>Amount: 65.39 USD |

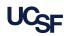

## Concur Mobile App

- Easy to use
- Create, approve, and manage MyExpense expense reports from your iOS or Android smartphone
- Use ExpenseIt feature in app to automatically turn receipt photos into expense lines
  - Automatically populates amount, date, location, expense type and even hotel itemization
- Spend less time creating reports and submit reports faster
- Download from the Apple App Store or on Android Google Play
- Contact the Concur User Support Desk at (866) 793-4040
  for support on app

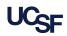

CONNEX OUC UC travelers earn 50% extra Rapid Reward points after each trip **Book directly with SWAE** 

### Connexxus

- UC travel program used to book airfare, lodging, rental cars
- Access via MyAccess
- All employees automatically have access, no need to request access
- Airfare can be directly billed and paid by UCSF using a SpeedType/Cost Center
  - No need to pay out of pocket
  - Can book airfare for business guests
- Automatically enrolled into University travel insurance
- Car rental insurance included in bookings
- Competitive rates

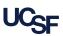

## Corporate Travel Card

- University Visa credit card for employees
- Charge business related travel expenses or local meeting and entertainment expenses to card
- Charges imported into MyExpense
- Create expense reports from imported charges and attach receipts/documentation
- University will pay bank for expenses after expense report is approved
- Great for:
  - Frequent travelers
  - $\circ$   $\,$  Travels who do not want to pay out of pocket for travel

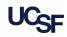

### **Campus Purchases**

- Campus departments should use BearBuy or a Procurement Card to make purchases of goods and services
- Avoid purchases with personal funds and submitting for reimbursement
- No out-of-pocket expenses and no waiting for reimbursement
- No risk of employees taxed on these purchases because University pays for expenses

### Resources

#### Policy & Guidelines

- <u>UC Travel Regulations G-28</u>
- Business Meetings
  Entertainment BUS 79
- <u>Outside Continental US</u> (OCONUS) per diems set by the U.S. Department of Defense
- Foreign per diems set by the U.S. Department of State
- UCSF COVID-19 Travel
  Guidance

#### Guides & Forms

- Business Travel Reimbursement Made Easy Tip sheet for most common types of travel expenses
- <u>MyExpense Guides & Delegation of Approval Authority</u>
  <u>Form</u>
- Declaration of Missing Receipt Form
- Support for the Concur mobile app, Concur User Support Desk at 866-793-4040
- Get Started with Concur App for <u>iPhone & Android</u>
- Procurement Card (P-Card) and Corporate Travel Card (must be logged into MyAccess to see content)
- BearBuy purchase orders (Campus only):
  <u>
  Procurement 101 Training</u>
  <u>
  BearBuy Training</u>

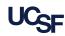

### How To Get Help

UCSF employees and suppliers can connect with the SCM Response Team using the buttons on the **Need Help?** section of Supply Chain Management's website:

#### supplychain.ucsf.edu

#### Need Help?

Connect with the SCM Response Team. Submit a service ticket by choosing the appropriate option.

> UCSF COMMUNITY (FACULTY, STAFF & STUDENTS)

SUPPLIERS / EXTERNAL CUSTOMERS

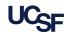

# New MyExpense User Interface

- Upgraded expense reporting experience; more intuitive, integrated, and efficient
- Quicker expense reporting with efficient receipt handling
- Better visibility to expense details and the corresponding receipt all on one page
- Improved visibility for itemizations and ability to itemize room rates by night
- Webinar next month to give sneak peak

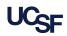

### **Questions & Answers**

### Please type your questions in the Zoom Q&A

**Note**: If we cannot answer all questions during this webinar, we will email answers to all participants

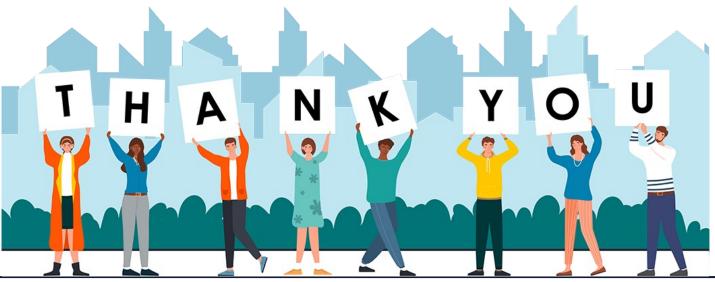

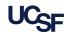